# **A Novel System for Repair Guidance Using Augmented Reality**

Sidharth Bhatia, P. Vijayakumar *Deptt. Of ECE, SRM University, Kattankulathur, Chennai,Tamil Nadu, INDIA*

## **Abstract**

*The daily life of a common man revolves around various forms of appliances/gadgets he uses throughout the day such as a mobile phone, laptop, printer, microwave oven, washing machine, etc. Although these appliances/gadgets are taken by most of the people for granted, the problem occurs when any of these things do not work as they are expected to. Getting them to the repair shops for every small glitch is expensive as well as time consuming. Although most of the companies which produce these appliances/gadgets do supply them with basic manuals, which deal with how to solve these minor issues, but reading them and at the same time repairing the corresponding appliance/gadget can be a frustrating task at times. These problems can be reduced to a large extent if some kind of live guidance is available. In this paper we propose a method to do so with the help of an augmented reality based system that will guide the user to carry out small scale repair jobs on these gadgets. All that is required is a decent webcam and a computing device, with a processor of 1 GHz or more and a display screen.* 

## **1. Introduction**

The field of augmented reality has grown by leaps and bounds during the past decade. In our daily lives we can see augmented reality at work in sports where cricket or rugby pitches show sponsor advertisements. BMW, Corvette and GM use augmented reality HUDs (Heads-Up Displays) in their cars; mostly for meter and traffic information. A similar kind of application is used for fighter jets for displaying in flight and combat information. In this paper an augmented reality based application is discussed which can guide the user, to repair any appliance/gadget, by overlaying computer generated graphical information on the input taken by a webcam. To make the repair instructions easy to understand the user also gets audio instructions corresponding to the graphical information simultaneously. As a proof of concept we have applied our method to help the user change the SIM card of NOKIA 1600 mobile phone. The whole

paper is divided into 7 sections. The second s ection briefly discusses the work done previously in this domain and our contributions to it. The third section sheds light on our method with the help of flow charts. There the various algorithms that have been used in our method are discussed briefly and also how and where they fit in the whole scheme of things. The fourth section describes the experimental results that have been achieved and the performance characteristics of our method. In the fifth section there is a comparison between the performance of our method and that of the existing ones. The sixth section talks about the limitations of this method and thoughts about how they may be tackled. In the seventh section our future goals regarding this method are discussed. The last section concludes the paper.

## **2. Related work and our contributions**

A notable work in the field of augmented reality is "SixthSense" by Pranav Mistri [1]. This system, like our own system, comprises of a camera and a computing device that processes this information. But instead of a display screen it has a projector. The system is used for interactions between user and the computer to get information via gestures and coloured bands on the user"s fingers. Some other applications such as "Layar" and "Wikitude", which basically augment information about the surroundings onto the view of the camera of the smartphone, have also been developed for smartphones.

Another work worth mentioning is that of Juan et al. in [2]. This is one of the first AR applications aimed at treating psychological disorders. This AR system works with the help of a transparent HMD (Head Mounted Display). The system when "ON" makes the user to see cockroaches all around and over him/her and thus a treatment is carried out accordingly. Another application in the field of defense is discussed in [3]. This helps mechanics perform routine maintenance tasks inside an armored vehicle turret. In [4] an application in the medical field is discussed. In this paper the authors claim to have made an augmented reality system in which heart beat"s evaluation and visualization is done. The system collects cardiologic data in various circumstances, for example while the

person using the system is running, playing, sleeping, etc. The system then processes it and displays it in an augmented reality environment in a meaningful form so that even the people who do not have much knowledge about the heart can make sense from the data presented and take precautionary measures to avoid any heart problems. The work by Kazuyo Iwamoto et al. in [5] discusses an augmented reality system, which uses a monocular video see-through HMD to present instructions on to a work object, for performing an experiment in which the user does line heating for plate bending. The system augments a straight line, on to a plate, which the user has to follow while he is performing heating to bend the plate effectively.

Our contribution to this growing world of augmented reality applications is a system that helps the user repair an appliance/gadget by augmenting repair information on to the camera feed and displaying it on a PC/laptop/tablet screen. By using this application even a person who has no technical know-how about how the specific appliance/gadget works can easily perform small scale repairs on his appliance/gadget. As said above we demonstrate our concept by performing the task of changing the SIM card of a NOKIA 1600 mobile phone. An example of how the system gives input the user is shown in Fig. 1.

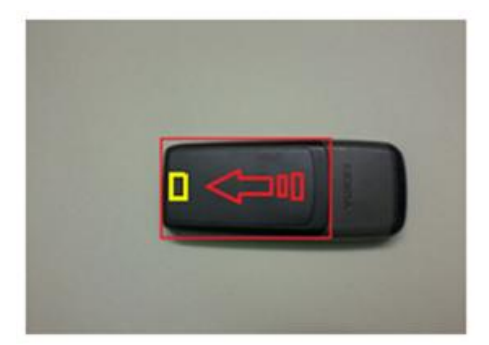

Fig. 1. An example of the output by our method.

## **3. Method**

In this section the work flow of our method is discussed which relies heavily on two independent works of Satoshi Suzuki et al. and John Canny described in [6] and [7] respectively. The constituent frames of the video feed from the camera are of size 320x240 and have 8-bit RGB colour format. The flow diagram of the overall system is shown in Fig. 2. The whole system has mainly two phases, Detection and Tracking.

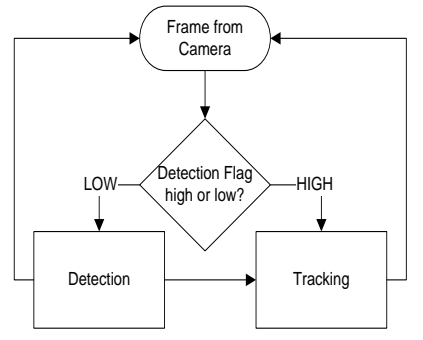

Fig. 2. The overall work flow of our method.

The detection phase is responsible for finding the object as a whole within the camera frame. The tracking phase generates and augments the computer generated guidance information on to the frame and displays it in the output window.

The whole system consists of different stages which execute one after another after the previous stage is finished and the user has requested for the next stage directions. Each stage has its own detection and tracking phases and therefore is independently responsible for guiding the user to perform a specific task on the phone. There are in all 5 stages in the case of our application on changing the SIM card of a Nokia 1600 mobile phone. They are summarised in Fig. 3.

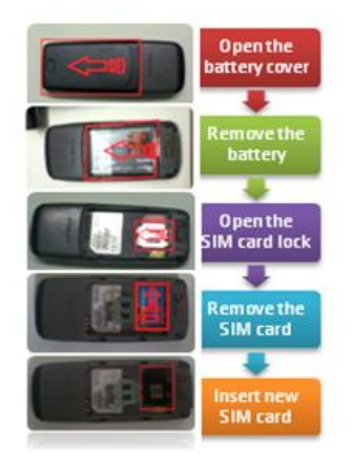

Fig. 3. Stages in overall working of the system.

## **3.1 Detection phase**

The detection phase, as already discussed is only responsible for detecting the object as a whole within the given frame and finding the bounding rectangle coordinates for it. The functioning of the detection phase is very similar but not same for every stage. We discuss the first stage detection in detail. The whole process is described by the help of two continuous flow charts shown in Fig. 5(a) and (b). To find the edges using the canny edge detection method mentioned in [7], we must have a

gray scale image to operate on. We get the image by applying the following equation on every pixel.

#### **Y=0.299\*R+0.587\*G+0.114\*B (1)**

In the above equation Y is the gray scale value of the pixel we have got for the corresponding Red (R), Green (G) and Blue (B) components of the pixel in question.

In the above equation  $Y$  is the gray scale value of the pixel we have got for the corresponding Red (R), Green (G) and Blue (B) components of the pixel in question. After getting the gray scale image we apply the procedure mentioned in [7] to get the binary image of the original colour frame consisting of the edges. During the hysteresis thresholding stage in [7] the thresholds are kept at 0 and 150. By following this procedure we get a binary image consisting of the "strong" boundaries, which is what we require. A sample output achieved from this procedure is shown in Fig. 4. Here the upper image is the source image and the lower image is the binary image found after applying canny edge detection method. After getting the binary image consisting of the edges the next step is to find the contours in that binary image by using the method described in [6]. This method does the topological analysis of the binary image we have obtained. The method consists of two algorithms which in effect calculate the inner and outer contours of the objects inside the binary image. After getting the contours sequence this sequence needs to be searched for a correspondence to the approximate shape of our object, in this case being a quadrilateral. To do this the Douglas-Peucker algorithm mentioned in [11] is used. The algorithm finds similar curves with fewer points.

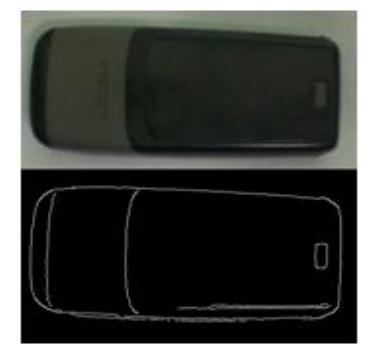

Fig. 4. Sample output of edge detection.

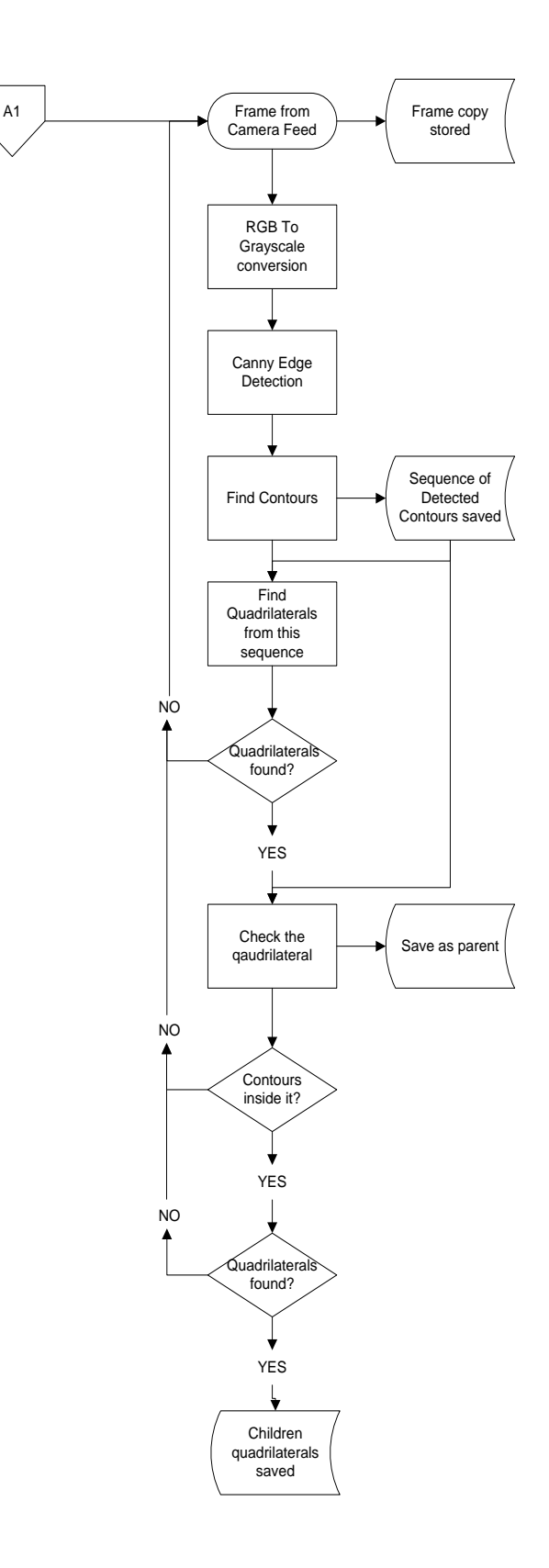

Fig. 5(a). Detection phase flow diagram (Part I).

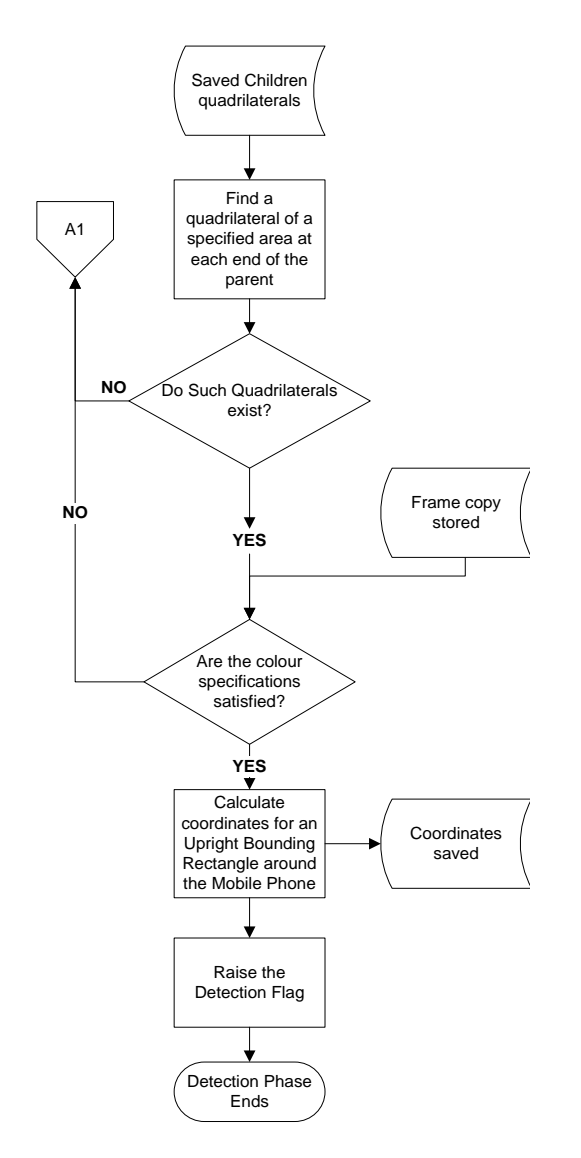

Fig.5(b). Detection phase flow diagram (Part II).

The resultant quadrilaterals from this method are shown in Fig. 6. The coordinates of the vertices of the quadrilaterals and the contours from which they were derived are saved. The next step is to check which quadrilateral signifies the outer boundary of the phone. We start from the quadrilateral with the largest area. The required quadrilateral should have two quadrilaterals within its boundaries as shown in Fig. 6. The next step is to check whether these internal quadrilaterals have the required area proportionalities satisfying the criteria. In the case of our mobile phone the criteria is that there should be two quadrilaterals within the outer quadrilateral out of which one has an area A1 with an area specified in (2) and the other has an area A2 specified in (3). The area of the outer quadrilateral is assumed to be A.

$$
0.25(A) \le A1 \le 0.40(A)
$$
 (2)

$$
0 \le A2 \le 0.05(A) \tag{3}
$$

If the above given conditions are met then the two internal quadrilaterals are checked for their positions within the outer quadrilateral. If the outer quadrilateral is divided into two parts equally along its height then the quadrilateral with the area A1 should be present within one half and the quadrilateral with the area A2 should be present within the other half and the centers of gravity of both should be apart by a distance D. The value of D should be within the range specified in (4).

$$
0.7(A) \le D \le 0.9(A) \tag{4}
$$

If the above criterion is met then we check the interested region signified by the outer quadrilateral for the required colour information. To do this we perform "AND" operation on the original colour image and the image obtained after filling the area under the quadrilateral by white pixels on a black background. The result which we get after the "And" operation is an image which has only the region which is within the outer quadrilateral in the original colour image. The rest is black. This technique can be called as a kind of "background subtraction' technique.

The image obtained from the above steps is now checked for colour composition. This is done by colour thresholding the image. The image is first transformed from RGB colour space to HSV colour space. After obtaining an HSV image individual pixels can be simply checked in each region of the object for the range of H component required. All the pixels that correspond to this range of H are made white and the others are made black. To know about how well the colours of the object match those which are required we can just count the white pixels in a specific region of the image and check for the ratio between the area of that region and the number of white pixe ls within it. If the range of H is fulfilled then the outer quadrilateral which was obtained, as shown in Fig. 6, is confirmed as the boundary of the object. An upright bounding rectangle for the object is calculated and the detection flag is raised.

#### **3.2 Tracking phase**

The functioning of the tracking phase, as discussed above is to generate guidance information. We will discuss about the first stage tracking in detail. The rest of the stages utilize the same basic method as in the first stage. When the first stage of tracking is entered the results obtained from the detection phase are the coordinates of an upright bounding box around the mobile phone/object, the coordinates of the quadrilaterals inside the boundary of the object and their approximate

positions inside the outer quadrilateral, which signifies the object boundary, and the coordinates of a rotated rectangle around the outer quadrilateral. In this phase we need to generate guidance information which tells the user how to remove the battery cover.

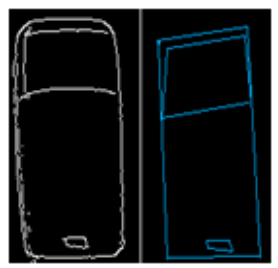

 Fig. 6. Quadrilaterals found from the contours.

To do this we need to know the orientation of the phone. To get the information about the orientation we need to check the coordinates of the vertices of the rotated bounding rectangle, obtained above, for the top left corner of it. Once the top left corner is found we find the side which is greater among the rectangle"s sides, let us assume them to be L0 and L1. Suppose L0 is greater so we divide the bounding rectangle in two parts along L0 of sizes 40 percent of the bounding rectangle"s area and 60 percent of the bounding rectangle"s area. The one with 40 percent of the area of bounding rectangle is towards the top left corner. The rectangle A1 is contained either in this region (that means the orientation of the phone is top side up) or it is in the lower region (that is bottom side up). Therefore after this step we know the orientation of the phone and thus if we know the relative position of the battery cover inside the phone we can easily draw the information we require. The result can be seen in Fig.7.

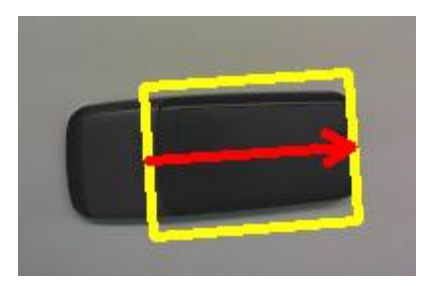

Fig. 7. Guidance information drawn on the input frame

#### **4. Results and performances**

Our method was implemented using OpenCV, Intel"s open source computer vision library. The code was written in C language and the application was built using Microsoft's Visual Studio 2008 IDE. The resultant application was tested on a

Windows machine with a 1.67 GHz dual-core AMD E450 APU and 2 GB of RAM. Our method was found giving us an average frame rate of 23 FPS. The variation in frames processed per 10 seconds in the detection phase over a period of 1 minute of usage each is summarised in Fig. 8. Also, the CPU usage in the detection phase during an interval of 5 minutes can be seen in Fig. 9. It can be comprehended from these figures that the CPU usage is around 63% at an average. Therefore our method is light too. This means that this method can be implemented easily on portable devices that the user can carry anywhere.

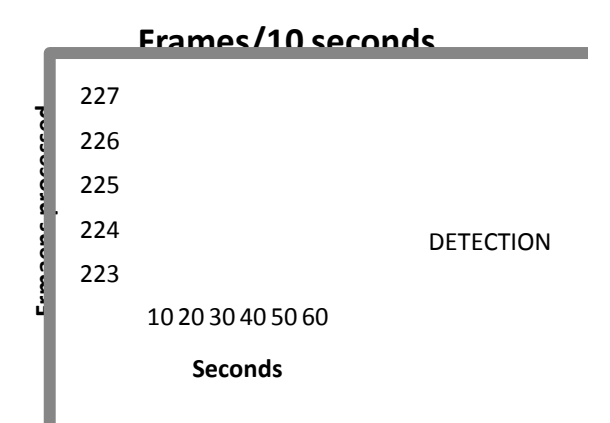

Fig. 8 Frames processed per 10 seconds in the detection phase.

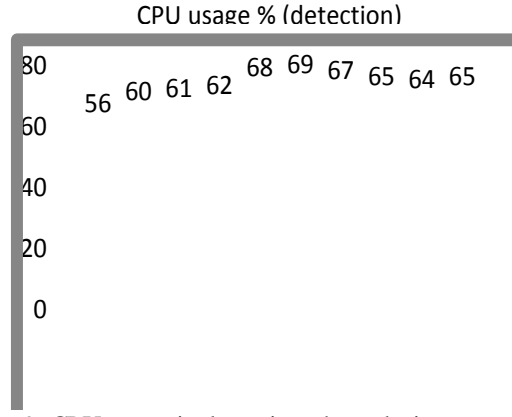

Fig. 9. CPU usage in detection phase during an interval of 5 minutes.

The amount of RAM used also reflects upon the efficiency of a method. The RAM usage excluding the 35% dedicated for the OS is shown in Fig. 10. From this figure we can observe that of the 1.3 GB of RAM available (2 GB total minus 35% dedicated to OS) a maximum of 37% is being utilised. Therefore it is fair to say that our method needs only a maximum of 500 MB free RAM to work effectively which is nowadays a very commonplace thing in smart phones. This can be

taken as another proof for our claim that our method can be implemented on portable devices. As far as the detection performance goes our method was able to detect the phone in 22 frames, at an average, out of every 30 frames; achieving a hit ratio of approximately 73%. These tests were done under normal indoor lighting conditions where the light was not focused directly on to the phone. An example result is shown in Fig.1 (tracking phase). Some more examples of tracking phase are shown in Fig. 11. Also, the method is rotation and scale invariant as shown in Fig. 12 and 13.

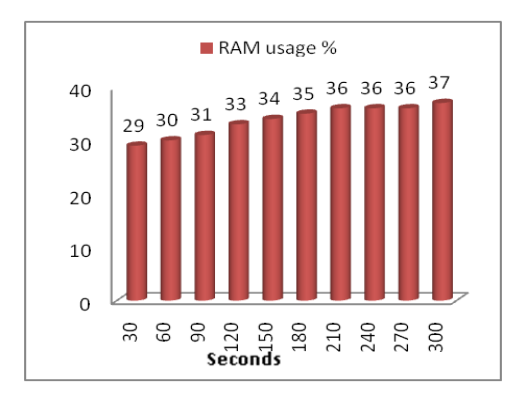

Fig. 10. RAM usage over a period of 5 minutes

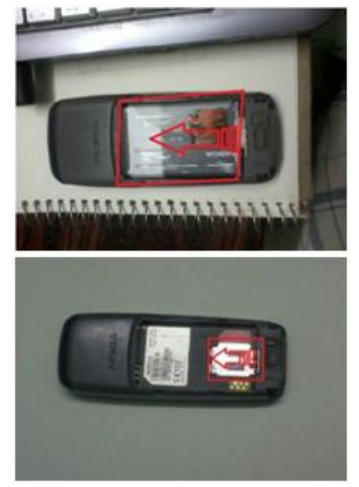

Fig. 11. Tracking phase outputs.

## **5. Comparision with other methods**

A variety of methods are being used around the world nowadays for object detection and tracking. Some of the well known algorithms are SIFT [8], SURF [9] and Viola Jones [10]. We tested our method against these methods by applying them on the same dataset and got to the conclusion that our method is competitive on the detection front but it is less CPU intensive.

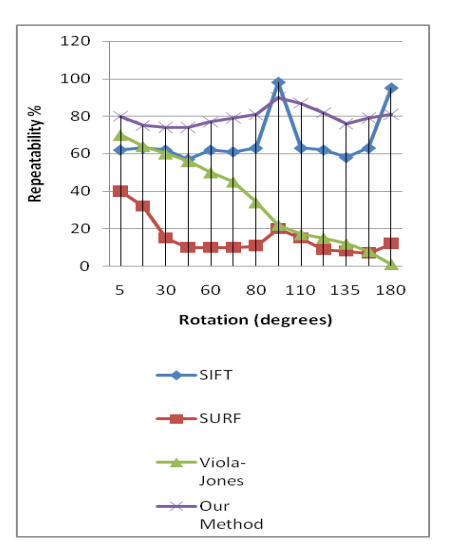

Fig. 12. Repeatability versus rotation.

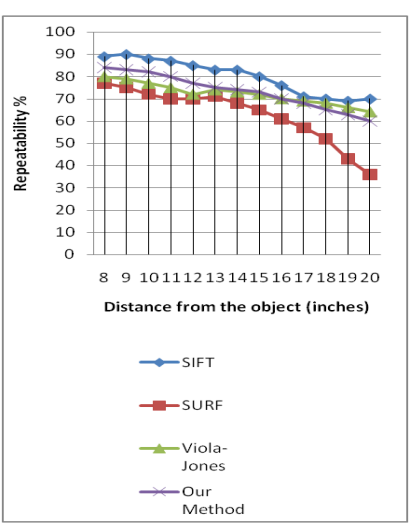

Fig. 13. Repeatability versus distance

The results are shown in Fig. 12 to 14. In Fig. 12 the repeatability of the methods for the corresponding 2D rotation of the object can be observed. Fig. 13 demonstrates the scale invariance of our method when compared to the other methods. Taking a look at Fig. 14 it can be seen that the CPU usage of our method is also very competitive when compared to the other methods in question.

#### **6. Limitations**

First and foremost of the limitations of this method is the problem caused in edge detection due to shadows or reflections off the surface of the object. The major cause of the non-detections is the inability of the system to detect all the edges effectively when the object is reflecting a lot of ambient light off its surface or when dense shadows are falling on it. Some of the available normalisation techniques can be applied but they will have to be optimised first in order to allow the

overall method to maintain its real-time working ability.

Another potential shortcoming of this method is the requirement of having the background of a colour which not same or close to that of the object as this can lead to the inability to detect proper edges of the object.

#### **7. Future work**

Work is on to add 3D graphics overlay to our method shortly. Also a see-through HMD is under development that can be attached to this system easily and will have the camera mounted on it in such a way that the camera sees exactly what the user is seeing at that instant thereby reducing the effort in overlaying computer generated graphics over the real world scene.

#### **8. Conclusion**

This paper has presented a method for creating an augmented reality system which can guide any untrained user to perform small scale repairs on geometrical shaped appliances/gadgets. Our method is fairly accurate and is low on CPU usage while at the same time being rotation and scale invariant to a large extent.

## **References**

- [1] P. Mistry, P. Maes, "Sixthsense, a wearable gestural interface" in the Proceedings of *SIGGRAPH Asia 2009*, Sketch. Yokohama, Japan. 2009.
- [2] Juan, M.C., Botella, C., Alcañiz, M., Baños, R., Carrion, C., Melero, M., Lozano, J.A,.I. S. Jacobs and C. P. Bean, "An augmented reality system for treating psychological disorders: application to phobia to cockroaches" in Proceedings of the *Third IEEE and ACM International Symposium on Mixed and Augmented Reality* [ISMAR 2004].
- [3] Steven J. Henderson, Steven Feiner, "Evaluating the benefits of augmented reality for task localization in maintenance of an armored personnel carrier turret", in IEEE *International Symposium on Mixed and Augmented Reality 2009* [Science and Technology Proceedings 19 -22 October].
- [4] Edgard Lamounier, Jr., Arthur Bucioli, Alexandre Cardoso, Adriano Andrade and Alcimar Soares, "On the use of augmented reality techniques in learning and interpretation of cardiologic data", in 32nd Annual *International Conference of the IEEE EMBS* [Buenos Aires, Argentina, August 31 - September 4, 2010].
- [5] Kazuyo Iwamoto, "A monocular video seethrough head mounted display for interactive support system", in Proceedings of the 2009 *IEEE International Conference on Systems, Man, and Cybernetics* [San Antonio, TX, USA - October 2009].
- [6] Satoshi Suzuki, K.Abbe "Topological structural analysis of digitized binary images by border following", in *Computer vision, graphics, and image processing*, [30, 32-46 (1985)].
- [7] John Canny, "A computational approach to edge detection", in *IEEE transactions on pattern analysis and machine intelligence*, [vol. PAMI-8, No. 6, November 1986].
- [8] David G. Lowe. "Object recognition from local scale-invariant features", in Proceedings of the *International Conference on Computer Vision*, [Corfu (Sept. 1999)].
- [9] Herbert Bay, Andreas Ess, Tinne Tuytelaars, Luc Van Gool, "Speeded-up robust features (surf)", in *Computer vision and image understanding* [110 (2008) 346–359].
- [10] Paul Viola, Michael Jones, "Rapid object detection using a boosted cascade of simple Features", accepted for *conference on computer vision and pattern recognition*  [2001].
- [11] David Douglas, Thomas Peucker, "Algorithms for the reduction of the number of points required to represent a digitized line or its caricature", in *The canadian cartographer*  [10(2), 112–122 (1973)].
- [12] William K. Pratt, "*Digital Image Processing*", fourth edition, Wiley-Interscience [2010 pp. 387-410].